, Ilinisterio de Sabul Scretaría de Políticas Regulación o Institutos , . A. N. H. A. F

 $\downarrow$ 

DISPOSICIÓN Nº 3247

# BUENOS AIRES, 31 MAR 2016

VISTO el Expediente Nº 1-47-3110-2555-15-1 del Registro de esta Administración Nacional de Medicamentos, Alimentos y Tecnología Médica (ANMAT), y

#### CONSIDERANDO:

Que por las presentes actuaciones la firma Barraca Acher Argentina S.R.L. solicita la autorización de modificación del Certificado de Inscripción en el RPPTM Nº PM-696-515, denominado: Aguja De Ecografía, marca Cook.

Que lo solicitado se encuadra dentro de los alcances de la Disposición ANMAT Nº 2318/02, sobre el Registro Nacional de Productores y Productos de Tecnología Médica (RPPTM).

Que la documentación aportada ha satisfecho los requisitos de la normativa aplicable.

Que la Dirección Nacional de Productos Médicos ha tomado la intervención que le compete.

Que se actúa en virtud de las facultades conferidas por el Decreto Nº 1490/92 y el Decreto Nº 101/15 de fecha 16 de Diciembre de 2015.

#### Por ello;

EL ADMINISTRADOR NACIONAL DE LA ADMINISTRACIÓN NACIONAL DE MEDICAMENTOS, ALIMENTOS Y TECNOLOGÍA MÉDICA DISPONE:

ARTÍCULO 1º.- Autorízase la modificación del Certificado de Inscripción en el RPPTM Nº PM-696-515, denominado: Aguja De Ecografía, marca Cook. ARTÍCULO 2º - Acéptase el texto del Anexo de Autorización de Modificaciones el cual pasa a formar parte integrante de la presente disposición y que deberá agregarse al Certificado de Inscripción en el RPPTM Nº PM-696-515.

1

÷

Ilinisterio de Salud Secretaria de Políticas Piegulación e Institutos ANMAG

DISPOSICIÓN N°  $3247$ 

ARTÍCULO 3º .- Regístrese; por el Departamento de Mesa de Entrada, notifíquese al interesado y hágasele entrega de copia autenticada de la presente Disposición conjuntamente con su Anexo, rótulos e instrucciones de uso autorizados, gírese a la Dirección de Gestión de Información Técnica para que efectúe la agregación del Anexo de Modificaciones al certificado. Cumplido, archívese.

Expediente Nº 1-47-3110-2555-15-1 DISPOSICIÓN Nº 子 2 马 2 sgb

÷

 $\mathsf{I}$ 

Dr. BORERTO Subadministrador Nac A.N.M.A.T.

 $\overline{2}$ 

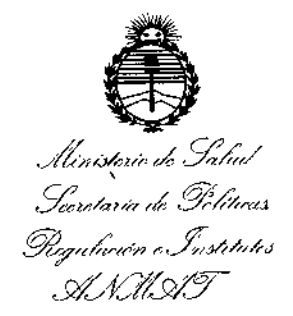

 $\mathbf{1}$ 

# ANEXO DE AUTORIZACIÓN DE MODIFICACIONES

El Administrador Nacional de la Administración Nacional de Medicamentos, Alimentos y Tecnología Médica (ANMAT), autorizó mediante Disposición el RPPTM Nº PM-696-515 y de acuerdo a lo solicitado por la firma Barraca Acher Argentina S.R.L., la modificación de los datos característicos, que figuran en la

tabla al pie, del producto inscripto en RPPTM bajo:

Nombre genérico aprobado: Aguja De Ecografía.

Marca: Cook.

Disposición Autorizante de (RPPTM) Nº 3856/14 de fecha 9 de Junio de 2014. Tramitado por expediente Nº 1-47-23233/10-0.

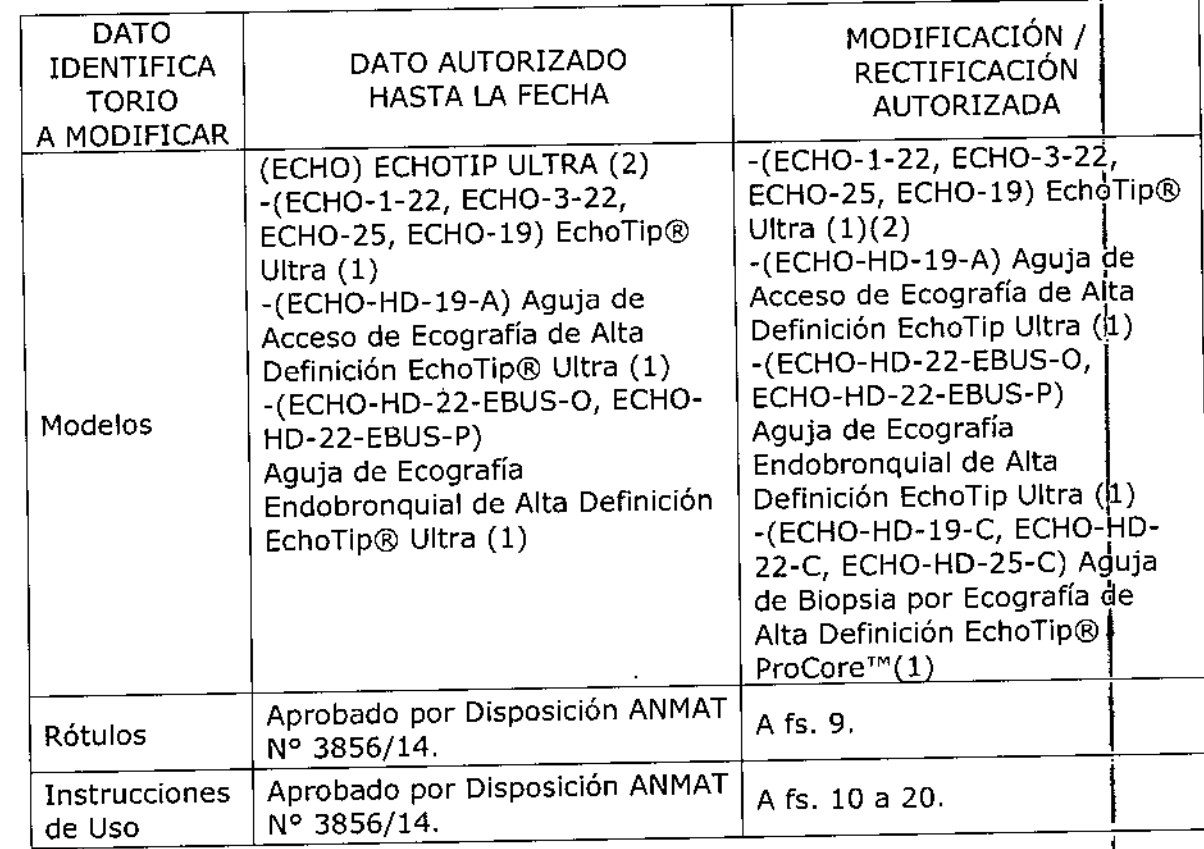

Ministerio de Salud . Secretaría de Pelíticas Pagalarión o Institutos . A. S.M.AT

El presente sólo tiene valor probatorio anexado al certificado de Autorización antes mencionado.

Se extiende el presente Anexo de Autorización de Modificaciones del RPPTM a la firma Barraca Acher Argentina S.R.L., Titular del Certificado de Inscripción en RPPTM Nº PM-696-515, en la Ciudad de Buenos Aires, a los días....... Expediente Nº 1-47-3110-2555-15-1

DISPOSICIÓN Nº

 $\overline{\mathbf{r}}$ 

 $\cdot$ 

3247

Dr. ROBERTO LEDE Subadministrador Nacional  $A.N.M.A.T.$ 

3247

Rótulo 31 MAR 2016

### EchoTip<sup>®</sup> Ultra/

**Aguja de Acceso de Ecografía de Alta Definici6n EchoTip@ Ultra** *I* **Aguja de Ecografía Endobronquial de Alta Definición EchoTip@ Ultra** *I* **Aguja de Biopsia por Ecografía de Alta Definición EchoTip@ ProCore™** (Según corresponda)

**REF:** (según corresponda)

**Medidas:** (según corresponda)

# **Fabricado por:**

Cook Ireland Ltd. O'Hallaran Road, National Technology Park, Limerick, Irlanda

**Fabricado por: Wilson Cook Medical tnc.¡Cook Endoscopy** 4900 Bethanla Station Road Winston-Salem-NC 27105 Estados Unidos

(Según corresponda)

## **Importado por:** BARRACA ACHER ARGENTINA S.R.L.

Doblas 1510. (1424) Ciudad Autónoma de Buenos Aires. Argentina

#### **Producto estéril. Esterilizado por oxido de etileno Producto de un solo uso**

Lote: \_ Fecha de caducidad: AAAA/ MM **Fecha de fabricaci6n:** AAAA{ MM

**Modo de uso, Advertencias y Precauciones:** Ver Instrucciones de uso.

**Condici6n de venta:** Venta exclusiva a profesionales e instituciones sanitarias

**Director Técnico:** Farm. Rosalba Durante - M.N. 1128

**Autorizado por la ANMAT PM-696-515**

*¡J.-onu~'-oj-r(* ROSALBA DURANTE **FARMACEUT** M.N. 11261

B. ACHER AROBATINA S.R.L. A ACHER ARGENTINA S. H.

Ť

### Instrucciones de Uso

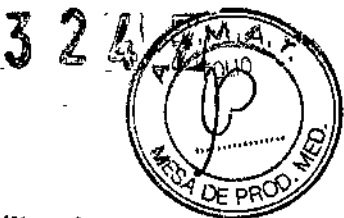

EchoTip@Ultra/

Aguja de Acceso de Ecografia de Alta Definición EchoTip@ Ultre *I* Aguja de Ecografia Endobronquial de Alta Definición EchoTip@ Ultra *I* Aguia de Biopsia por Ecografía de Alta Definición EchoTip® ProCore™

(según corresponda)

Fabricado por: Cook Ireland Ltd. O'Halloran Road, National Technology Park, Limerick, Irlanda

Fabricado por: Wilson Cook Medical Inc./Cook Endoscopy 4900 Bethania Station Road Winston-Salem-NC 27105 Estados Unidos

(según corresponda)

## Importado por: BARRACA ACHER ARGENTINA S.R.L.

Doblas 1510. (1424) Ciudad Autónoma de Buenos Aires. Argentina

Producto estéril. Esterilizado por oxido de etileno Producto de un solo uso

Modo de uso, Advertencias y Precauciones: Ver Instrucciones de uso.

Condición de venta: Venta exclusiva a profesionales e instituciones sanitarias

Director Técnico: Farm. Rosalba Durante - M.N. 1128<br>Autorizado por la ANMAT PH 666 -

#### Autorizado por la ANMAT PM-696-515

INDICACIONES

,

#### Aguias de Ecografia EchoTip<sup>®</sup> Ultra

Este dispositivo se utiliza para obtener muestras de lesiones gastrointestiñales de la submucosa específicas a través del canal de accesorios de un ecoendoscopio.

#### Aguja de Acceso de Ecografia de Alta Definición EchoTip@ Ultra

Este dispositivo se utiliza para acceder a lesiones submucosas y extramurales del tubo digestivo, para obtener muestras de dichas lesiones, para acceder a los conductos biliares <sup>r</sup> intrahepáticos o extrahepáticos, los conductos pancreáticos, el conducto cistico o la vesícula biliar, y para la administración de sustancias inyectables al interior de tejidos a través del canal . de accesorios de un ecoendoscopio.

RANTE M.N. 11281

JUAN GONZALEZ MAUREIRA

 $\ddot{\mathbf{r}}$ 

Aguja de Ecografía Endobronquial de Alta Definición EchoTip® Ultra.<br>Este dispositivo se utiliza para obtener muestras de lesiones submucosas y extramurales especificas del interior del árbol traqueobronquial o el tubo digestivo, o adyacentes a éstos, través del canal de accesorios de un ecoendoscopio para aspiración con aguja fina.

#### Aguja de Biopsia por Ecografía de Alta Definición EchoTip@ProCore™

Este dispositivo se utiliza con un ecoendoscopio para la biopsia con aguja fina de lesiones submucosas, masas mediastinales, nódulos linfáticos y masas intraperitoneales dentro del tubo digestivo, o adyacentes a este.

#### NOTAS

Este dispositivo está concebido para un solo uso. Cualquier intento de reprocesar, reesterilizar o reutilizar el dispositivo puede hacer que este falle u ocasionar la transmisión de enfermedades.

No utilice este dispositivo para otro propósito que no sea el especificado en las indicaciones.

No utilice el dispositivo si el envase esta abierto o dañado cuando lo reciba. Inspeccione visualmente el dispositivo, prestando especial atención a la presencia de plicaturas, dobleces o roturas. No lo utilice si detecta alguna anomalia que pudiese impedir su correcto funcionamiento. Notifíquelo a Cook Medical para obtener una autorización de devolución. Almacénelo en un lugar seco *y* protegjdo de temperaturas extremas.

Este dispositivo solo pueden utilizarlo profesionales sanitarios calificados.

#### CONTRAINDICACIONES

Las contraindicaciones incluyen las especificas del procedimiento para la endoscopía primaria que hay que realizar para obtener acceso a la posición requerida para visualizar el sitio deseado.

Las contraindicaciones relativas son, entre otras: coagulopatía.

#### COMPLICACIONES POSIBLES

Las complicaciones posibles asodadas a la endoscopia bronquial *y* a la endoscopia gastrointestinal incluyen, entre otras: perforación, hemorragia, aspiración, fiebre, infección, reacción alérgica a la medicación, hipotensión, depresión o paros respiratorios, arritmia o paros cardiacos, daños en vasos sanguíneos, daños en nervios y pancreatitis aguda *y* metástasis tumoral.

Las complicaciones posibles asociadas a la biopsia con aguja de ecoendoscopio incluyen, entre otras: dolor, muerte, peritonitis, gas y trombosis en la vena porta, neumoperitoneo *y* siembra tumoral del conducto de la aguja.

#### **ADVERTENCIAS**

Este dispositivo no está indicado para utilizarse en el corazón ni en el sistema vascular. Advertencia específica para EchoT¡p~ ProCore™: la punta de la aguja y el estilete son puntiagudos y podrían causar lesjones al paciente o al usuario si no se utilizan con cuidado.

#### PRECAUCIONES

La etiqueta del envase especifica el tamaño mínimo del canal requerido para este dispositivo. Al tratar varios sitios, cambie el dispositivo para cada sitio.

La aguja debe retraerse al interior de la vaina y el tomillo de mano del anillo de seguridad debe asegurarse para mantener la aguja en posición antes de la introducción, el avance o la extracción del dispositivo. Si no se retrae la aguja, el endoscopio puede resultar dañado.

Precaución específica para Aguja de Acceso de Ecografía de Alta Definición EchoTip@ Ultra: Al administrar inyecciones con aguja fina, asegúrese de que la sustancia inyectable no entre en contacto con sitios inadecuados.

Precaución especifica para Aguja de Biopsia por Ecografía de Alta Definición EchoTip@ ProCore™: Asegúrese de que el estilete esté totalmente introducido al hacer avanzar la aguja en el lugar de la biopsia.

B. ACHER ARGEMENT S.R.L.

*~tu* ROSALBA DURANTE

FARMACEUTICA M.N. 11281

### COLOCACIÓN DEL ADAPTADOR DEL CANAL DE ACCESORIOS (SÓLO PARA AGUJA D) ECOGRAFÍA ENDOBRONQUIAL DE ALTA DEFINICIÓN ECHOTIP<sup>®</sup> ULTRA PARA ENDOSCOPIOS OLYMPUS)

.<br>\* ^ r <del>.</del>

,

 $M_{\odot}$ 

 $\mathbf I$ 

 $\omega$ % ?<br>ይ ፋ

- 1. Examine el adaptador y fíjese en sus características (ver la figura A)
- 2. Coloque el adaptador, en la posición abierta, alineado con el conector metálico del canal de accesorios del endoscopio.
- 3. Deslice el adaptador sobre el canal de accesorios asegurándose de que la base del adaptador se deslice debajo del conector metálico del canal de accesorios. (Vea figura B)
- 4. Cierre el adaptador y asegúrese de que quede bloqueado.(Vea la figura C).
- 5. El adaptador funcionara ahora como conexión Luer Lock a la que puede acoplarse una aguja. Nota: Si se desea o es necesaria la irrigación del canal de accesorios, irrigue éste a través del adaptador cerrado antes de la introducción o después de la extracción de la aguja.

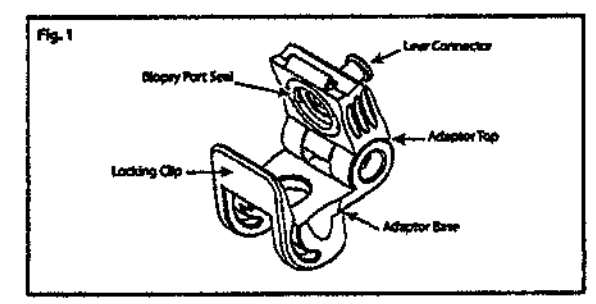

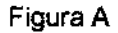

Referencias: Biopsy Port Seal: Junta de acceso de biopsia *I* Luer Connector: Conector Luer *I* Locking Clip: Abrazadera de fijación *I* Adapter Top: Parte superior del adaptador *I* Adapter Base: Base del adaptador

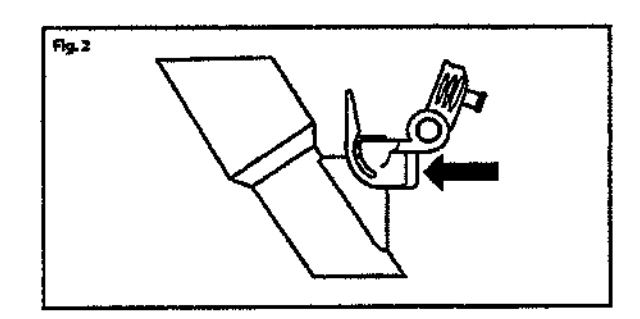

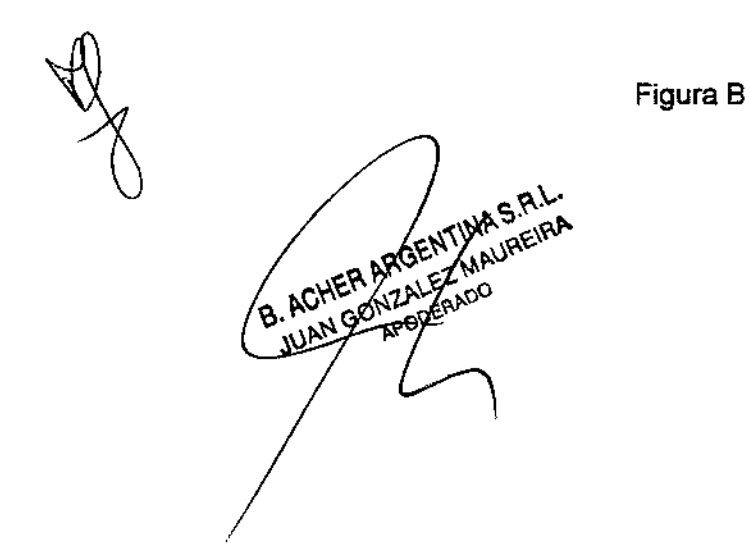

ROSALBA DURAT ALBA UUIVA M.N. 11281

遍忽不严

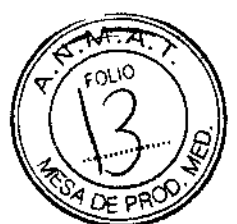

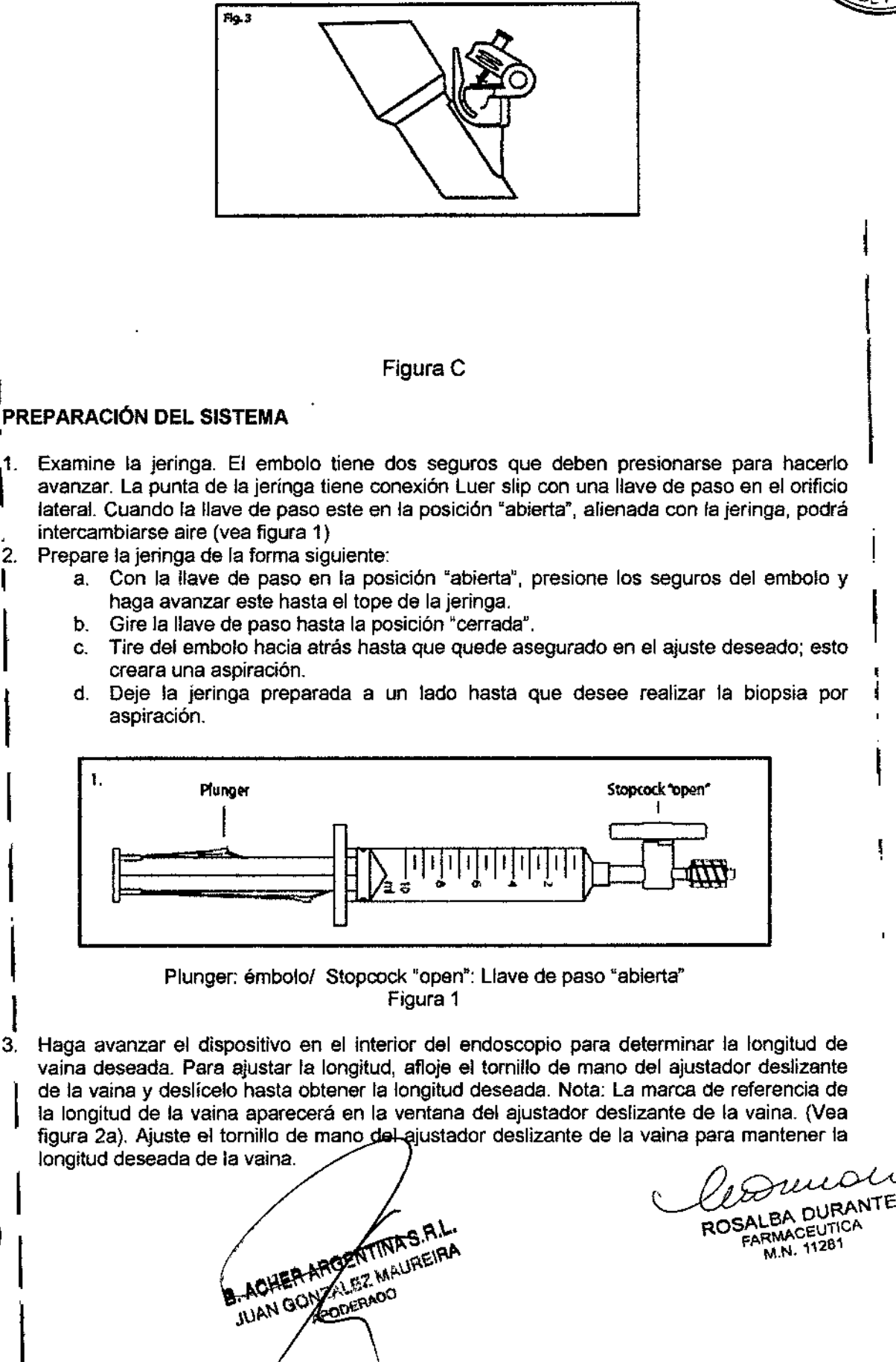

# $3287$

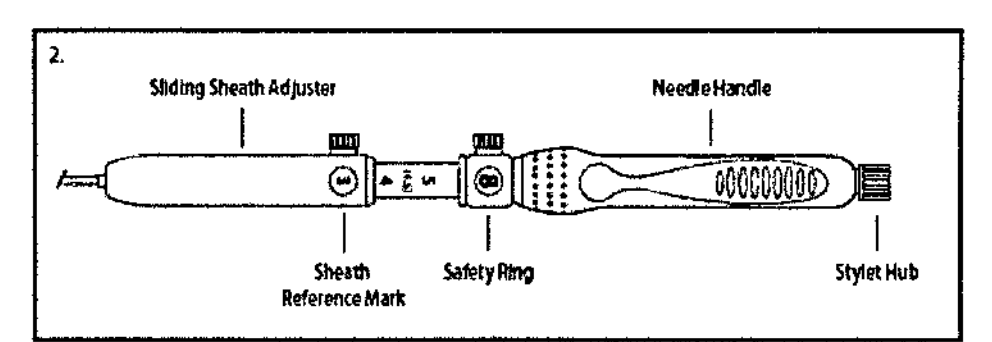

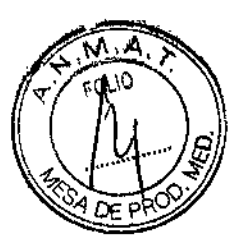

 $\mathbf{I}$ 

#### Figura 28

Referencias: Sliding Sheath Adjuster: Ajustador deslizante de la vaina *I* Needle Handle: 1 Mango de la aguja *I* Sheath Reference Mark: Marca de referencia de la vaina *I* Safety Ring: ~ Anillo de seguridad / Stylet Hub: Conector del estilete

#### INSTRUCCIONES DE USO ,<br>1

I

#### Aguias de Écografia EchoTip<sup>®</sup> Ultra

- 
- \_1. Identifique el lugar deseado de la biopsia mediante ecoendoscopía.<br>¦ 2. Introduzca la aguja de ecografía en el canal de accesorios y haga avanzar el dispositiv poco a poco hasta que la conexión Luer Lock de la base del ajustador deslizante de la vaina entre el contacto con la conexión del canal de accesorios (Vea la figura 3)

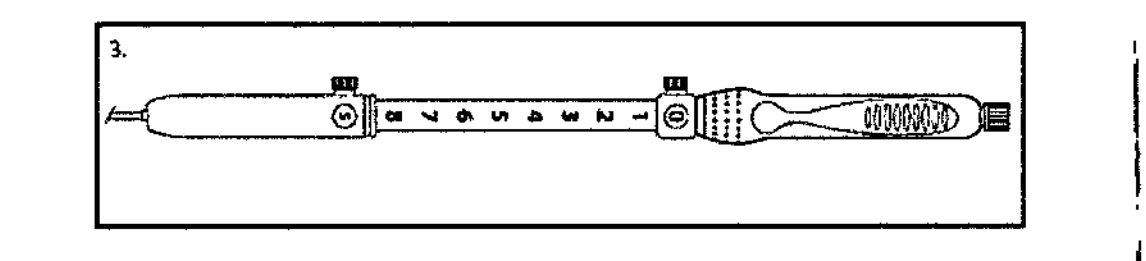

# l<br>|-<br>| Figura 3

- 3. Acople el dispositivo al acceso del canal de accesorios girando el mango del dispositivo hasta conectar las conexiones.
- 4. Con el ecoendoscopio y el dispositivo rectos, ajuste la aguja a la longitud deseada aflojando el tomillo de mano del anillo de seguridad y haciéndolo avanzar hasta que la marca de referencia deseada del avance de la aguja aparezca en la ventana del anillo de seguridad. (Vea figura 4). Apriete el tomillo de mano para asegurar el anillo de seguridad en posición.

Nota: El número que aparezca en la ventana del anillo de seguridad indica la extensión de la aguja en centfmetros.

Aviso: Durante el ajuste o la extensión de la aguja, asegúrese de que el dispositivo se haya acoplado al canal de accesorios. Si no se acopla el dispositivo antes del ajuste o la extensión de la aguja, el endoscopio puede resultar dañado.

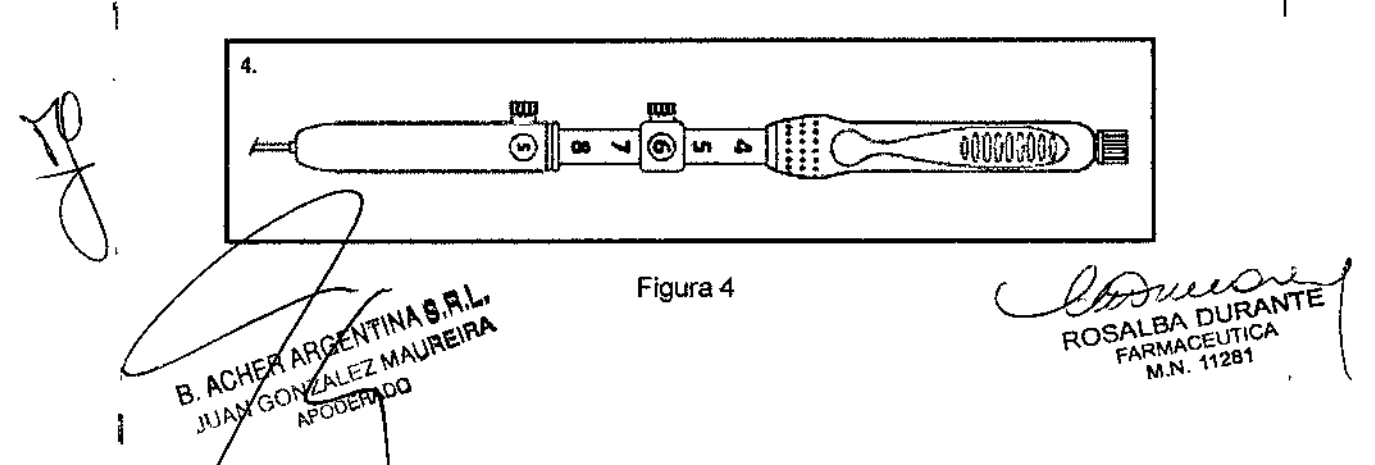

52 T

- 5. Mientras mantiene la posición del ecoendoscopio, extienda la aquia haciendo avanzar el mango de ésta hasta el anillo de seguridad colocado previamente.
- 6. Introduzca la aquia en la lesión.
- 7. Extraiga el estilete de la aquia tirando suavemente hacia atrás del conector plástico asentado en la conexión metálica del mango de la aguja. Guarde el estílete para utilizarlo si desea recoger mas células posteriormente.
- 8. Acople firmemente la conexión Luer Lock de la jeringa previamente preparada a la conexión del mango de la aquía.
- 9. Gire la llave de paso hasta la posición "abierta" alineada con la jeringa, dejando que la presión negativa existente en el interior de la jeringa aspire células. Mueva con cuidando y poco a poco el mango de la aquia hacia atrás y hacia delante en el interior del lugar de la biopsia. Nota: No extraiga la aguia del lugar de la biopsia durante la recogida de células.
- 10. Tras finalizar la recogida de células, retraiga la aquia al interior de la vaina tirando hacia atrás del cuerpo del mango. Fije el tornillo de mano del anillo de seguridad en la marca del centímetro 0
- 11. Desconecte la conexión Luer Lock del canal de accesorios y extraiga todo el dispositivo del ecoendoscopio.
- 12. Libere el tornillo de mano del anillo de seguridad y extienda la aguja. Cambie la jeringa de filación por una jeringa vacía y acople la nueva jeringa a la conexión Luer Lock del mango.
- 13. Empuie el embolo de jeringa para expulsar la muestra aspirada y, a continuación, prepare ésta según las pautas del centro.
- 14. Los restos de la muestra aspirada pueden recuperarse mediante el dispositivo de lavado para examinarlos.
- 15. Para recoger más células de la misma lesión, vuelva a introducir con cuidado el estilete en la conexión metálica del mango de la aguja.

Nota: Antes de volver a introducir el estilete, límpielo con solución salina o agua estéril. Mientras mantiene la vaina en la conexión de Luer Lock, haga avanzar poco a poco el estilete hasta que su conector encaje en la conexión.

16. Para obtener mas muestras, repita el procedimiento descrito desde el paso 2 de "Preparación del sistema" hasta el paso 14 de las "Instrucciones de uso".

#### Aguja de Acceso de Ecografía de Alta Definición EchoTip@ Ultra

- 1. Identifique el lugar deseado de la biopsia o [a inyección mediante ecoendoscopia.
- 2, Introduzca la aguja de ecografía en el canal de accesorios y haga avanzar el dispositivo poco a poco hasta que la conexión Luar Lock de la base del ajustador deslizante de [a vaina entre en contacto con la conexión del canal de accesorios. (Vea la fig. 3)
- 3. Acople el dispositivo al acceso del canal de accesorios del endoscopio girando el mango del dispositivo hasta conectar las conexiones.
- 4. Con el ecoendoscopio y el dispositivo rectos, ajuste la aguja a la longitud deseada aflojando el tomillo de mano del anillo de seguridad y haciéndolo avanzar hasta que la marca de referencia deseada del avance de la aguja aparezca en la ventana del snítlo de seguridad. (Vea la fig, 4) Apriete el tornillo de mano para fijar el anillo de seguridad en posición. Nota: El número que aparece en la ventana del anillo de seguridad indica la extensión de la aguja en centímetros. Aviso: Durante el ajuste o la extensión de la aguja, asegúrese de que el dispositivo esté acoplado al canal de accesorios. Si no se acopla el dispositivo antes del ajuste o la extensión de la aguja, el endoscopio puede resultar dañado.
- 5. Mientras mantiene la posición del ecoendoscopio, extienda la aguja haciendo avanzar el mango de ésta hasta el anillo de seguridad colocado previamente.
- 6. Introduzca la aguja en la lesión, los conductos intrahepáticos o extrahepáticos, el conducto pancreático, el conducto cístico o la vesícula biliar.
- 7. Extraiga el estilete de la aguja girando la tapa del estilete en sentido contrario al de las agujas del reloj y separándola suavemente de la conexión metálica del mango. Guarde el estilete para utilizarlo si desea realizar más punciones.
- 8. Para mantener el acceso, puede hacerse avanzar una guía de 0,89 mm (0,035 pulgadas) (se recomienda una de Cook Medical) a través de la aguja. Vaya al paso 12. Nota: También puede hacerse avanzar una guía de 0,89 mm (0,035 pulgadas) después de la aspiración...Para la aspiración con aguja fina, acople firmemente la conexión Luer Lock de<br>ARGENTINA SIRA<br>POEALEA DURANT

N GONZA GREANDO

ROSALBA DURANTI FARMAceUTICA M.N. 11281

la jeringa preparada previamente a la conexión del mango. Para la inyección con a luis

- fina, siga las pautas del fabricante para el uso de sustancias inyectables y vaya al paso 2. "<. 9. Gire la llave de paso hasta la posición «abierta» alineada con la jeringa, dejando qu :s , e; presión negativa existente en el interior de la jeringa aspire células. Mueva con cuidado  $\chi$   $\delta_{\varepsilon}$  pec poco a poco el mango hacia atrás y hacia adelante en el interior del lugar de la biopsia. Nota: No extraiga la aguja del lugar de la biopsia durante la recogida de células.
- 10. Tras finalizar la aspiración con aguja fina, gire la llave de paso a la posición «cerrada».
- 11. Retraiga la aguja al interior de la vaina tirando hacia atrás del cuerpo del mango. Fije el tornillo de mano del anillo de seguridad en la marca del centímetro O.
- 12. Desconecte la conexión Luer Lock del canal de accesorios y extraiga todo el dispositivo del eco endoscopio. Nota: Si se ha hecho avanzar una guía, retire la aguja sobre la guia.
- 13. Los pasos restantes son sólo para la aspiración con aguja fina.
- 14. Libere el tornillo de mano del anillo de seguridad y extienda la aguja. Cambie la jeringa de fijación por una jeringa vacía y acople ésta a la conexión Luer Lock del mango.
- 15. Empuje el émbolo para expulsar la muestra aspirada y, a continuación, prepare ésta según las pautas del centro.
- 16. Si se desea examinar los restos de la muestra aspirada, estos pueden recuperarse volviendo a introducir el estilete o lavando el dispositivo.
- 17. Para realizar más aspiraciones en el mismo lugar, vuelva a introducir con cuidado el I estilete en la conexión metálica del mango de la aguja. Nota: Antes de volver a introducir el 1 estilete, límpielo con solución salina o agua estériles. Vuelva a introducir el estilete repitiendo el paso 3 del apartado «Preparación del sistema».

#### **Aguja de Ecograffa Endobronqulal de Alta Definición EchoTip@ Ultra para endoscopios Olympus / Pentax**

- 1. Identifique mediante ecoendoscopía el lugar deseado.
- 2. Con la aguja retraída en el interior de la vaina y el tomillo de mano del anillo de seguridad asegurado para mantener la aguja en posición, introduzca la aguja de ecografía en el canal de accesorios del endoscopio.

Para endoscopios Olympus (vea la figura 5).

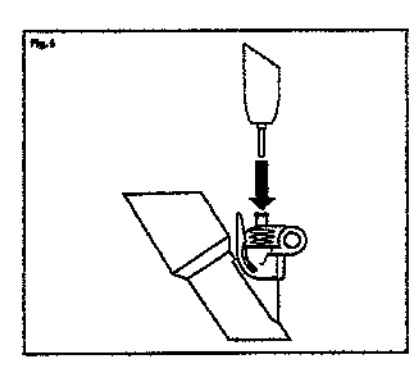

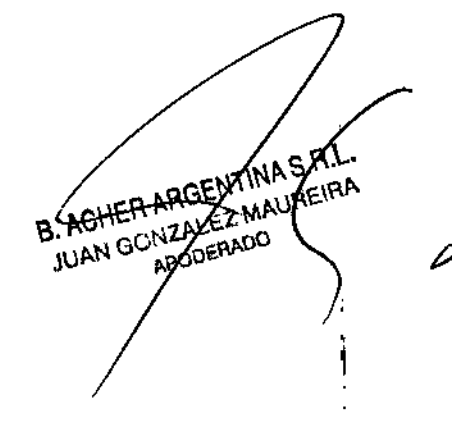

J *t* !JI <sup>~</sup>

in.

Figura 5

Para endoscopios Pentax- Nota: Si se encuentra resistencia al introducir la aguja, reduzca la angulación del endoscopio hasta que pueda pasarse sin problemas.

- 3. Haga avanzar poco a poco el dispositivo hasta que la conexión Luer Lock de la base del ajustador deslizante de la vaina llegue a la conexión Luer del acceso del canal de accesorios.
- 4. Acople el dispositivo al acceso del canal de accesorios del endoscopio girando el mango del dispositivo en el sentido de las agujas del reloj hasta conectar las conexiones.

**DURANT ARMACEUTICA** M.N. 11281

•

# 32K<sub>n</sub>

- 5. (Solo para endoscopios Pentax) Ajuste la vaina a la posición deseada, asegurándose de que este visible en la vista endoscópica, y confirmando que la vaina haya salido del canal \'l M de trabajo del endoscopio.
- 6. Con el endoscopio y el dispositivo rectos, haga avanzar la aguja la distancia deseada aflojando el tomillo de mano del anillo de seguridad y haciéndolo avanzar hasta que 1 marca de referencia deseada del avance de la aguja aparezca en la ventana del anillo de seguridad. (Vea figura 6). Apriete el tornillo de mano para asegurar el anillo de seguridad en posición.

Nota: El número que aparezca en la ventana del anillo de seguridad indica la extensión de la aguja en centímetros.

Aviso: Durante el ajuste o la extensión de la aguja, asegúrese de que el dispositivo se haya acoplado al canal de accesorios del endoscopio. Si no se acopla el dispositivo antes del ajuste o la extensión de la aguja, el endoscopio puede resultar dañado.

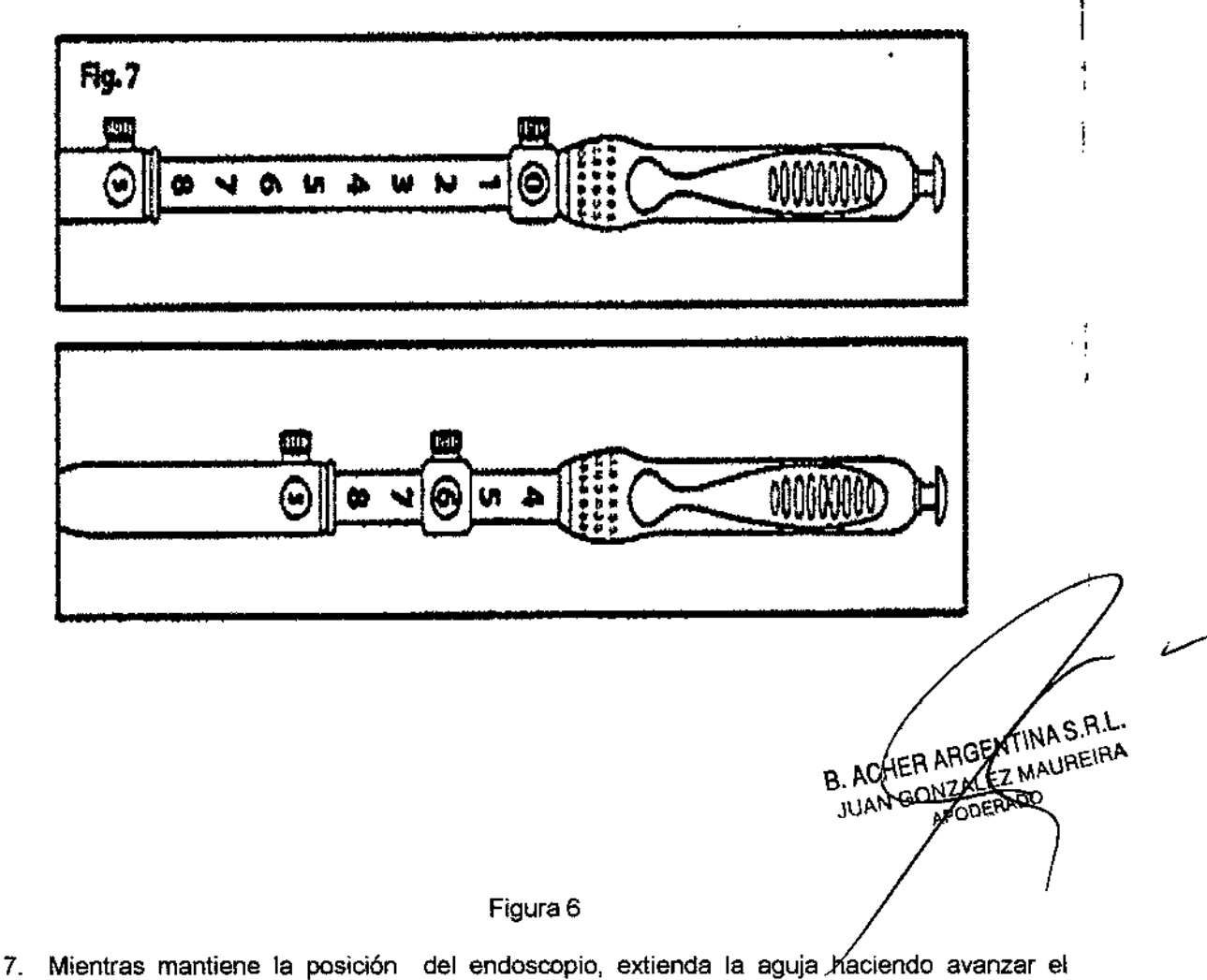

- mango de la aguja del dispositivo hasta el anillo de seguridad colocado previamente. 8. Haga avanzar la aguja en el interior de la lesión.
- 9. Extraiga el estilete de la aguja de ecografía tirando suavemente hacia atrás del conector plástico asentado en la conexión metálica del mango de la aguja. Guarde el estilete para utilizarlo si desea recoger mas células posteriormente.

ROSALBA DURANTE FARMACEUTICA M.N. 11281

ŧ

 $3289$ 

- 10, Acople firmemente la conexión Luer Lock de la jeringa previamente preparada a la conexión del mango de la aguja.
- 11. Gire la llave de paso hasta la posición "abierta" alineada con la jeringa, dejando que la presión negativa existente en el interior de la jeringa aspire células. Mueva con cuidando  $\sqrt{ }$ poco a poco el mango de la aguja hacia atrás y hacia delante en el interior del lugar de la biopsia. Nota: No extraiga la aguja del lugar de la biopsia durante la recogida de células.
- 12. Tras finalizar la recogida de células, retraiga por completo la aguja al interior de la vaina tirando hacia atrás del mango de la aguja y asegure el tomillo de mano sobre el anillo de seguridad para mantener la aguja en posición.
- 13. Para endoscopios Olympus- Desconecte la conexión Luer lock del dispositivo del acceso del canal de accesorios girando el mango del dispositivo en sentido contrario al de las agujas del reloj, y extraiga todo el dispositivo del endoscopio. Para endoscopios Pentax libere el tomillo de mano del ajustador de la vaina y retire la aguja mientras mantiene el ajustador de la vaina acoplado al endoscopio (Vea figura 7)

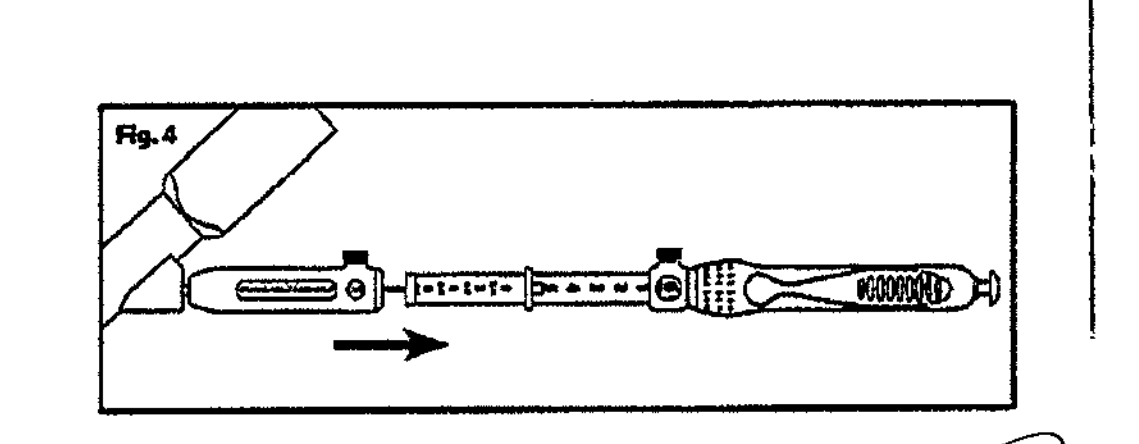

Figura 7

- 14. Intercambie la jeringa de fijación por una jeringa vacía y acople la nueva jeringa á la conexión luer Lock del mango de la aguja. Afloje el tornillo de mano del anillo de seguridad y extienda la aguja.
- 15. Empuje el embolo de jeringa para expulsar la muestra aspirada y, a continuación, prepare esta según las pautas del centro.
- 16. Si se desea examinar los restos de la muestra aspirada, éstos pueden recuperarse volviendo a introducir el estilete o lavando el dispositivo.
- 17. Para volver a recoger las células de la misma lesión, vuelva a introducir con cuidado el estilete en la conexión metálica del mango de la aguja.
	- Nota: Antes de volver a introducir el estilete, límpielo con solución salina o agua estéril.

*¡~.a:i¥-"* ¡ ROSALBA DURANTI **FARMACEUTICA** M.N. 11281

ACHER ARGENTINA S.R.L. ACHER ARGENTALA APODEZOO

r.

~~. Para endoscopios Pentax: Compruebe que la aguja este totalmente retraída en la veiña que el anillo de seguridad este bloqueado en su lugar. Mientras sostiene el estilete en la conexión Luer Lock, haga avanzar poco a poco el estilete hasta que su conector encate. la conexión.

 $^{\prime\prime}$ ,  $^{\prime\prime}$ ,  $^{\prime\prime}$ 

*,~r*

Vuelva a hacer avanzar la vaina a través del ajustador de la vaina acoplado, asegurándose de que ambos tornillos de mano estén alineados en el mismo lado.

Para endoscopios Ofympus: Mientras mantiene la vaina en la conexión de Luer Lock, haga avanzar poco a poco el estilete hasta que su conector encaje en la conexión.

18. Para obtener mas muestras, repita el procedimiento descrito desde el paso 3 de "Preparación del sistema" hasta el paso 15 de las "Instrucciones de uso", (para endoscopios Olympus)

Para endoscopios Pentax: repita los pasos 5 a 16 de las instrucciones de uso

19. Para endoscopios Olympus: Para retirar el adaptado del endoscopio, tire hacia atrás de la abrazadera de fijación, levante la parte superior y deslice el endoscopio hasta desprenderlo.

Para endoscopios Pentax.: Tras finalizar el procedimiento, desconecte la conexión Luer Lock del dispositivo del acceso del canal de accesorios girando el mango del dispositivo en sentido contrario al de las agujas del reloj, y extraiga todo el dispositivo del endoscopio.

#### Aguja de Biopsia por Ecografia de Alta Definición EchoTip® ProCore™

- 1. Identifique el lugar deseado de la biopsia mediante ecoendoscopia.
- 2. Introduzca la aguja de ecografia en el canal de accesorios y haga avanzar el dispositivo poco a poco hasta que la conexión Luer Lock de la base del ajustador deslizante de la vaina entre en contacto con la conexión del canal de accesorios. (Vea la fig. 6)
- 3. Acople el dispositivo al acceso del canal de accesorios girando el mango del dispositivo hasta conectar las 'conexiones.
- 4. Con el ecoendoscopio y el dispositivo rectos, ajuste la aguja a la longitud deseada aflojando el tomillo de mano del anillo de seguridad y haciéndolo avanzar hasta que la marca de referencia deseada del avance de la aguja aparezca en la ventana del anillo de seguridad. (Vea la fig. 6) Apriete el tomillo de mano para fijar el anillo de seguridad en posición. Nota: El número que aparece en la ventana del anillo de seguridad indica la extensión de la aguja en centímetros. Aviso: Durante el ajuste o la extensión de la aguja, asegúrese de que el dispositivo este acoplado al canal de accesorios. Si no se acopla el dispositivo antes del ajuste o la extensión de la aguja, el endoscopio puede resultar dañado.
- 5. Mientras mantiene la posición del ecoendoscopio, extienda la aguja haciendo avanzar el mango de esta hasta el anillo de seguridad colocado previamente.
- 6. Introduzca la aguja en la lesión.
- 7. Extraiga el estilete de la aguja tirando suavemente hacia atrás del conector plástico asentado en la conexión metálica del mango de la aguja.
- 6. Acople firmemente la conexión Luer Lock de la jeringa preparada previamente a la conexión del mango.
- 9. Gire la llave de paso hasta la posición "abierta" alineada con la jeringa, dejando que la presión negativa existente en el interior de la jeringa facilite la biopsia. Mueva con cuidado y poco a poco el mango hacia atrás y hacia adelante en el interior del lugar de la biopsia. Nota: No extraiga la aguja del lugar de la biopsia durante la biopsia.
- 10. Tras finalizar la biopsia, gire la llave de paso a la posición "cerrada".
- 11. Retraiga la aguja al interior de la vaina tirando hacia atrás del cuerpo del mango. Fije el tomillo de mano del anillo de seguridad en la marca del centímetro O.
- 12. Desconecte la conexión Luer Lock. del canal de accesorios y extraiga todo el dispositivo del ecoendoscopio.
- 13. Libere el tomillo de mano del anillo de seguridad y extienda la aguja. Cambie la jeringa de fijación por una jeringa vacía y acople esta a la conexión Luer Lock. del mango.
- 14. Empuje el embolo para expulsar la muestra, luego prepárela según las pautas del centro.
- 15. Si se desea examinar los restos de la muestra, estos pueden recuperarse volviendo a introducir el estilete o lavando el dispositivo.

B. ACHE ARGENTINA S.R.L ACHERAFIGENTINA S.H.

*I)~ "* ~ ROSALBA DURANTE FARMACEUTICA M.N. 11281

 $\mathbf{I}$ 

Tras finalizar el procedimiento, deseche el dispositivo, incluido el adaptador, según la ~ ....", '~ pautas del centro para residuos médicos biopeligrosos. \$ .

•

 $\mathbf{r}$ 

•

Este dispositivo está concebido para un solo uso. Cualquier intento de reprocesar, reesterilizar o reutilizar el dispositivo puede hacer que este falle u ocasionar la transmisión de enfennedades.

ROSALBA FARMACEUTICA M.N. 11281

*,..N .. "*

 $\widetilde{\mathscr{Z}}$ 

200. ME

2242

I I :<br>|

İ

ſ

Ť

 $\overline{\mathcal{L}}$ 

B. ACHER ARGENTINA S.R.L. JUAN SO MOENTINA S.R.L.